МИНИСТЕРСТВО ОБРАЗОВАНИЯ РЕСПУБЛИКИ БЕЛАРУСЬ БЕЛОРУССКИЙ ГОСУДАРСТВЕННЫЙ УНИВЕРСИТЕТ ГЕОГРАФИЧЕСКИЙ ФАКУЛЬТЕТ

# **ГИС-ТЕХНОЛОГИИ В НАУКАХ О ЗЕМЛЕ**

**Материалы конкурса ГИС-проектов студентов и аспирантов УВО Республики Беларусь, проведенного в рамках празднования Международного Дня ГИС 2016** 

Минск, 16 ноября 2016 г.

Ответственный редактор Д. М. Курлович

> МИНСК 2016

УДК 91:004(043.3)

#### Редакционная коллегия:

кандидат географических наук, доцент Д. М. Курлович (отв. редактор), доктор сельскохозяйственных наук, доцент Н. В. Клебанович, доктор географических наук, профессор Ю. М. Обуховский, кандидат географических наук, доцент Н. В. Ковальчик, кандидат географических наук, доцент А. А. Карпиченко, кандидат географических наук Л. И. Смыкович, Н. В. Жуковская, О. М. Ковалевская, С. Н. Прокопович.

Рецензенты: кандидат географических наук, доцент А. А. Топаз, кандидат геолого-минералогических наук, доцент В. Э. Кутырло.

ГИС-технологии в науках о Земле [Электронный ресурс] : материалы конкурса ГИС-проектов студентов и аспирантов УВО Республики Беларусь, проведенного в рамках празднования Международного Дня ГИС 2016, Минск, 16 ноябр. 2016 г. / редкол. : Д.М. Курлович (отв. ред.) [и др.]. – Минск : БГУ,  $2016 - 143$  c.

Представлены научные работы, принимавшие участие в конкурсе ГИС-проектов студентов и аспирантов УВО Республики Беларусь, проведенном в рамках празднования Международного Дня ГИС 2016 на географическом факультете Белорусского государственного университета.

Сборник представляет интерес для широкого круга специалистов по геоинформационным технологиям, географов, гидрометеорологов, экологов, геологов, студентов географических и геологических специальностей.

> Белорусский государственный университет, 2016 Коллектив авторов, 2016

#### ЛИТЕРАТУРА

1. Самодумкин, С.А. Семантическая технология компонентного проектирования интеллектуальных геоинформационных систем / С.А. Самодумкин, С.И. Сорока, А.И. Махина // Материалы Междунар. научн.-техн. конф. «Open Semantic Technologies for Intelligent Systems (OSTIS-2011)», Минск, 10-12 февраля 2011 г. – Минск: БГУИР, 2011. – С. 505-514

2. Красная книга Республики Беларусь. [Электронный ресурс]. Режим доступа: [http://redbook.minpriroda.gov.by.](http://redbook.minpriroda.gov.by)

3. Документация. Технология OSTIS. [Электронный ресурс]. Режим доступа: <http://ims.ostis.net>.

# **СОЗДАНИЕ ИНТЕРАКТИВНОГО МОБИЛЬНОГО ПРИЛОЖЕНИЯ «НАВИГАТОР БАНКОМАТОВ Г. МИНСКА»**

# **Т. И. Зарипов, Е. О. Малин, В. Э. Лигер, М. В. Чернушевич**

студенты 5 курса кафедры почвоведения и ЗИС географического факультета Белорусского государственного университета

## **С. Н. Прокопович**

ст. преподаватель кафедры почвоведения и ЗИС географического факультета Белорусского государственного университета

Белорусские банки регулярно публикуют на своих официальных сайтах подробную информацию о собственных сетях розничных услуг для населения. Однако разрозненность этих данных и используемый формат распространения затрудняет оперативный поиск нужной услуги гражданами и затрудняет развитие в республике электронных платежных систем. К примеру, если у вас несколько банковских карт разных банков, то поиск необходимого отделения банка или банкомата для снятия денег становится огромной проблемой. К тому же, большинство банков имеет партнерские соглашения между собой, которые позволяют снимать деньги резидентам других финансовых организаций без комиссии. Однако эта информация нигде не афишируется и нет четкой системы для простых пользователей.

Цель настоящей работы – разработка мобильного информационного приложения для платформы Android. Мобильное приложение должно включать в себя сети крупнейших банков, для которых будет реализована одинаковая возможность доступа к информации о банкоматах и отделениях банков. Научной целью нашей работы явилось создание объективной информационной основы для сравнительного анализа охвата банковскими услугами различных территорий в г. Минск.

Согласно подсчетам мобильных операторов, лидирующие позиции рынка мобильных устройств Республики Беларусь остаются за android-устройствами, которым принадлежит, по разным оценкам, от 80 до 90% рынка (в денежном выражении). В связи с этим было решено ограничиться только этой платформой и сконцентрироваться на итоговом результате.

Разработка мобильного приложения была разделена на два параллельно проходивших этапа: 1) сбор и подготовка данных в необходимом формате; 2) собственно разработка мобильного приложения со всем необходимым функционалом.

В начале нашего пути была принята попытка поиска и систематизации всех ныне существующих данных о розничных сетях банков. Однако оказалось, что таких данных как таковых не существует в одном месте.

Как результат, в качестве исходных данных о местоположении АТМ и отделений банков была взята информация из открытого источника OpenStreetMap. Было принято волевое решение оставить только 23 крупнейших банка, поскольку количество отделений у остальных незначительно. Так как исходная точечная тема содержала множество лишних объектов, была сделана выборка по атрибуту, результаты этой выборки были экспортированы в новый shape-файл. Далее была проведена ручная проверка соответствия точек в нашем shape-файле и на официальных сайтах банков.

После в этот shape-файл были добавлены поля адреса точки (address), времени работы (time), номера банка (bank) и тип объекта (type). Адреса точек были получены инструментом «Пересечение» при помощи полигонального shape-файла строений Минска. Для точек, которые не оказались в первоначальном файле данные адреса вносились вручную. Для заполнения остальных полей атрибутивными данными была использована информация с сайта myfin.by и сайты самих банков.

В итоге, для каждого объекта в файле представлены следующие данные:

тип объекта (банкомат или отделение банка);

название банка, которому принадлежит объект;

- время работы объекта (напр., круглосуточно);
- адрес объекта;

геокоординаты объекта (x, y).

Полученный в результате заполнения и обновления shape-файл с целью возможности использования в мобильном приложении был конвертирован в формат JSON и выложен в репозиторий на Github.

После подготовки информации о сетях отдельных банков была подготовлена информация о партнерских соглашениях между банками. Был производен обзвон call-центров банков для получения наиболее актуальной информации. Полученные данные были подготовлены к использованию и собраны в табличный документ.

Второй этап включал в себя собственно разработку мобильного приложения. Данный этап выполнялся в программе android studio (рисунок 1).

Для того чтобы результат отвечал поставленной задаче, приложение должно выполнять следующие функции:

возможность просмотра информации об объекте;

- определение местоположения пользователя;
- геокодирование (поиск адреса по запросу);

просмотр партнерской сети всех банков;

• возможность связи с разработчиком для постоянной актуализации

ланных.

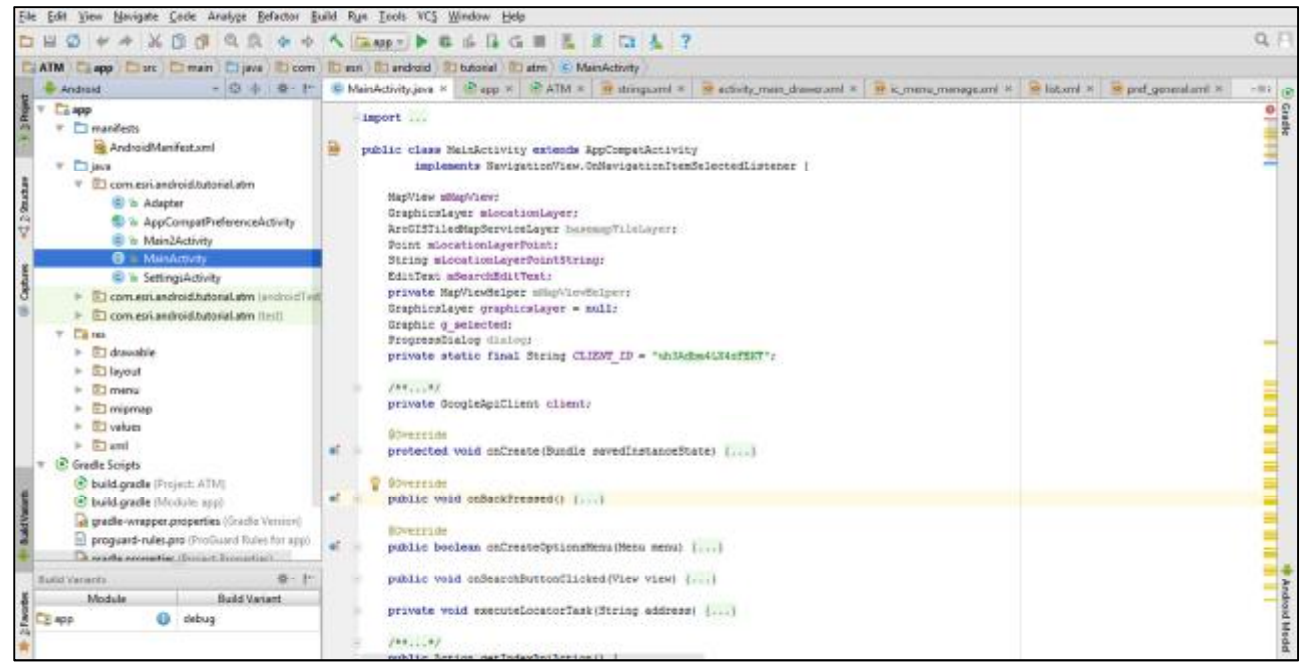

Рисунок 1 – Интерфейс программы Android Studio

Лля  $\rm c$   $\Gamma$ *HC*, выбран решения задач, связанных был модуль, предоставляемый компанией ArcGIS: ArcGIS Runtime SDK for Android 10.2.8. Эта SDK (набор для разработки) позволяет обращаться к инструментам ArcGIS Online прямо из интерфейса и проводить ГИС-анализ в приложении. Чтобы подключить данную надстройку для разработки нужно при сборке проекта указать ее в зависимостях (рисунок 2).

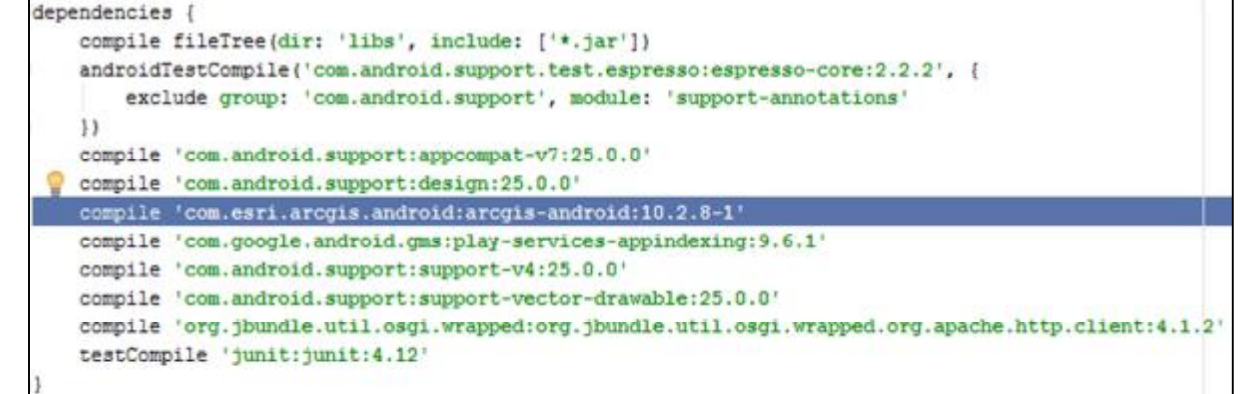

## Рисунок  $2 - \text{Jo6}$ авление ArcGIS Runtime for Android в зависимости

Построение логики приложения состоит в использовании классов. реализованных через SDK (рисунок 3). Каждой функции соответствует свой класс, отвечающий за это. Класс реализует слой.

Самый нижний слой: подложка. Для подложки было решено выбрать карты OSM. Это связано с тем, что основной объем точек присутствующих в приложении - это данные с OpenStreetMaps. Также большую роль сыграло то, что карты OSM обладают одной из лучших детализаций.

MapView mMapView; GraphicsLayer mLocationLayer; ArcGISTiledMapServiceLayer basemapTileLayer; Point mLocationLayerPoint; String mLocationLayerPointString; EditText mSearchEditText: private MapViewHelper mMapViewHelper; GraphicsLayer graphicsLayer = null; Graphic g selected; ProgressDialog dialog: private static final String CLIENT ID:

Рисунок 3 – Список классов, необходимых для работы приложения

Следующий слой служит для отображения результатов геокодирования. В приложении используется сервис геокодирования от ArcGIS: geocode.arcgis.com. Он возвращает данные в форме ответа, который содержит координаты и название (либо адрес) точки.

В последующем слое отображаются результаты определения местоположения пользователя. Для этого используются встроенные возможности платформы: поиск по геолокации и поиск по интернетсоединению. В большинстве случаев, достаточно только включенного интернета для работы.

Далее следует слой с результатами отображения банков. Отображение банков происходит в результате обработки JSON-файла, подготовленного в результате первого этапа. При запросе от пользователя происходит скачивание JSON-файла из интернета и далее файл разбирается на несколько объектов «ключ»: «значение». Выборка объектов нужного банка происходит путем сравнения значения в полученном файле и пункта банка.

Как результат работы, на выходе мы получили мобильное приложение, созданное при помощи ArcGIS Runtime for Android (рисунок 4). Мобильное приложение позволяет пользователю узнать местоположение ближайшего банкомата или отделения банка и его время работы.

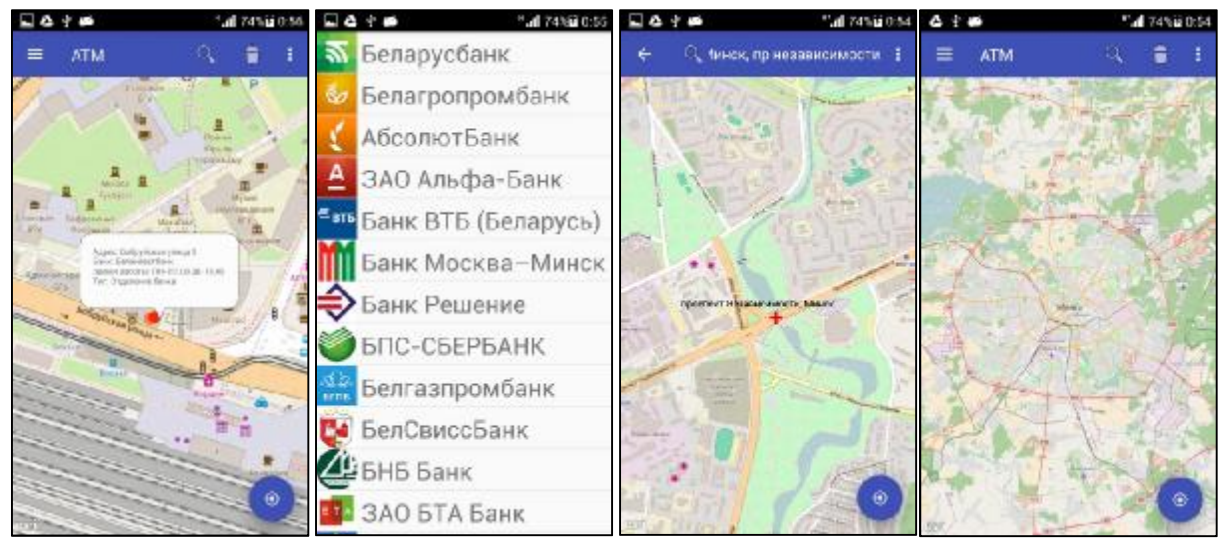

Рисунок 4 – Результат работы (слева направо: 1 – информация о банке, 2 – выбор банка, 3 – результат геолокации, 4 – стартовый экран)